## **Shopware 6 - Umsatzsteuer-ID in Vorgang und Adresse**

Beim Abruf von Bestellungen wird die **USt-IdNr. (VAT Reg.No.)** abgeholt und bei der Adress- und Vorgangsanlage das zugehörige Feld von büro+ geschrieben.

Der Vorgangsabruf erfolgt über: [Shopware 6 - Vorgänge - Bestellungen aus Shopsystem in büro+ einladen](https://hilfe.microtech.de/pages/viewpage.action?pageId=360251418).

## **Beachten Sie:** Δ

Übertragungs-Richtung:

Aktuell wird bei einem **in Shopware 6 gefüllten Feld: "USt-IdNr."** dieses routinemäßig in das entsprechende büro+ Feld geschrieben.

**Umsatzsteuer-ID in Shopware 6**

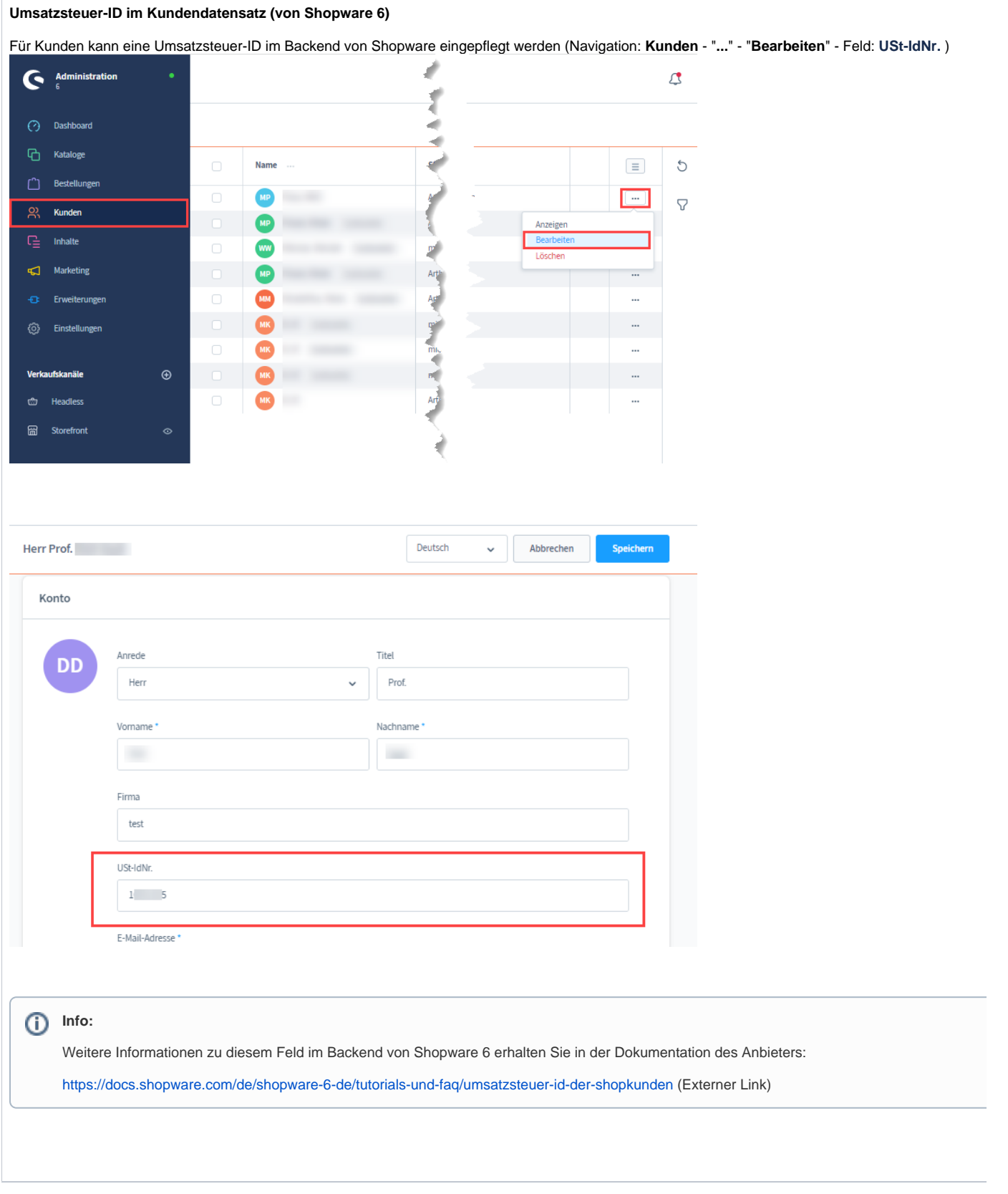